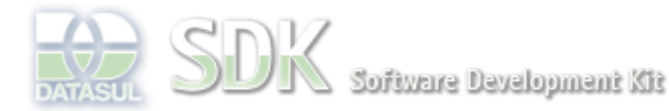

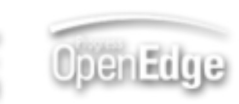

Dashboard > SDK - Software Development Kit - v.1.0 > … > Projetos > Tools > Tools Library > Metadados > Visão Geral > IDE > Wizard de BO

Log In

Search

## **Home**

**Específicos** Flex Getting Started Java Processo Datasul Progress Tools Trilhas User **Page Operations Browse Space** 

SDK - Software Development Kit - v.1.0

## **Wizard de BO**

Added by Ricardo Martins Menna, last edited by Ricardo Martins Menna on Out 25, 2011 (view change) Labels

wizard, bo, metadados

## **Descrição**

Wizard de BO que agiliza a criação de uma BO Padrão. O assitente de criação de BO (Wizard BO) tem por objetivo agilizar o processo de criação de uma BO padrão.

## **Passo a Passo**

Para que seja criada uma nova BO, você terá que acessar o Metadados IDE.

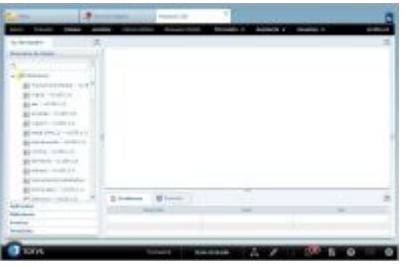

Dentro do Metadados IDE, acessar o **Menu Assistente** -> **BO**.

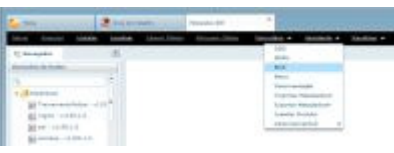

Será aberta uma janela onde deverá ser fornecido o nome da base de dados e para qual tabela deverá ser criada a BO.

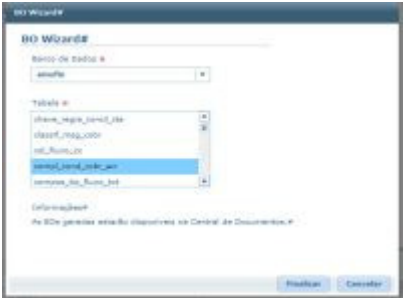

Após informar as duas informações, clique no botão "Finalizar", com isso a janela será fechada e você receberá um aviso informando que foi feita a solicitação de criação da BO.

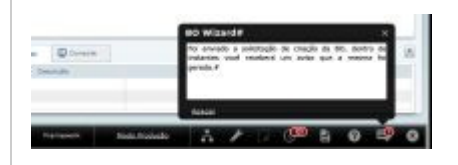

Após a BO ser criada, você receberá um aviso informando que a BO foi criada.

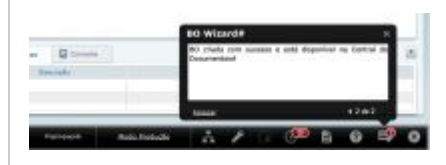

E um aviso da Central de Documentos informando que a mesma estará disponível na Central de Documentos, bastando a você baixá-la e utiliza-la.

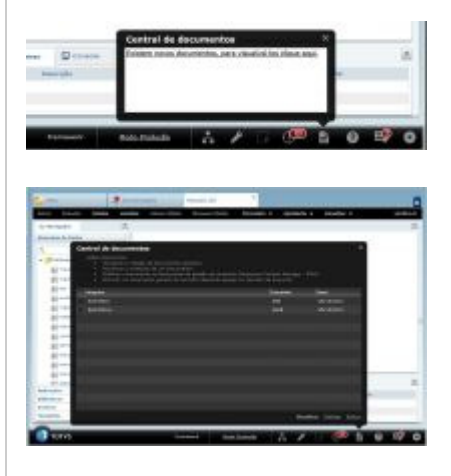

**Observação**: Caso seja necessário customizar a BO gerada, você não poderá gerar ela novamente, pois senão ela irá retornar ao estado inicial (padrão) sem nenhuma customização ou lógica de negócio.

**Disponível a partir da versão 11.5.1-SNAPSHOT do Framework.**

**Add Comment** 

Powered by Atlassian Confluence 2.8.0, the Enterprise Wiki. Bug/feature request - Atlassian news - Contact administrators